## **RiftSaw 2.1.0.Final**

# **Getting Started Guide**

by Gary Brown, Kurt Stam, and Jeff Yu

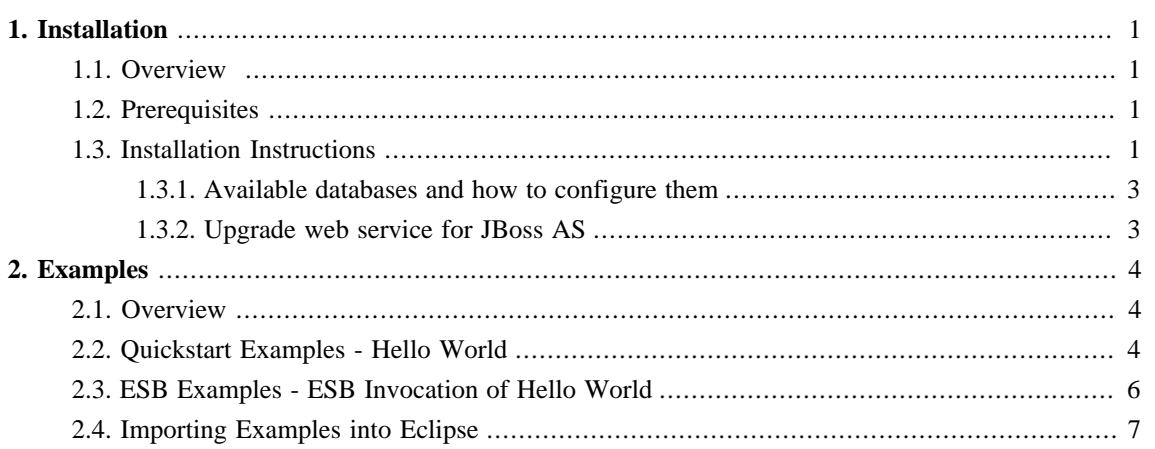

## <span id="page-2-0"></span>**Installation**

## **1.1. Overview**

This chapter provides details of the pre-requisites for using the RiftSaw BPEL project, and how to install the engine into a JBossAS environment.

The examples distributed with RiftSaw are split into two categories, quickstarts that are pure BPEL that can run directly in the JBossAS server, and ESB based examples that require JBossESB. If you only want to use the pure BPEL examples, then JBossESB will not be required.

## **1.2. Prerequisites**

- 1. JBossAS (version 5.1.0.GA or higher) **jdk6** version, available from <http://www.jboss.org/jbossas>, and please upgrade the web service stack to version 3.2.2.GA, as described in the following 'Upgrade web service for JBoss AS' section.
- 2. JBossESB (version 4.8.GA or higher), should download the **jbossesb-4.8.GA.zip**, available from [http:/](http://www.jboss.org/jbossesb) [/www.jboss.org/jbossesb](http://www.jboss.org/jbossesb). This is only required to run the ESB/BPEL examples.
- 3. RiftSaw, available from<http://www.jboss.org/riftsaw>
- 4. Ant, available from [http://ant.apache.org](http://ant.apache.org/)

## **1.3. Installation Instructions**

### **Note**

If you have previously installed RiftSaw-2.0.0.Final, then you will need to drop the database schema due to changes in the ODE db schema for version 1.3.4. This can be achieved using the scripts in the  $\frac{1}{2}$  riftsaw}/db/sql folder, or configure the jdbc properties file in \${riftsaw}/db/jdbc and running:

ant -D{database} drop.riftsaw.schema

from the  $\frac{1}{2}$  {riftsaw}/db folder.

1. Install JBossAS

Unpack the JBossAS installation into the required location.

#### 2. Install JBossESB

This is only required if you want to run the ESB/BPEL examples.

Unpack the JBossESB installation into a location alongside the JBossAS installation. Then follow the instructions in the JBossESB installation (install/readme.txt), to deploy JBossESB into the JBossAS environment.

#### **Warning**

If you intend to install the jbossesb, it must be deployed to the application server before riftsaw.

3. Install the RiftSaw distribution

Unpack the RiftSaw distribution into a location alongside the JBossAS installation.

- Edit the **install/deployment.properties** file to update the JBossAS and JBossESB location settings.
- From the install folder, run:

ant deploy -Ddatabase=... -Dws.stack=... -Dws.version=...

to deploy RiftSaw to JBossAS, specifying a database and mandating the upgrade of the web service stack for JBossAS. The list of available databases, and how they should be configured, is explained in the next sub-section; the list of options for update of the web service stack is discussed in the one following it.

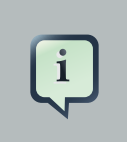

**Note**

Please note that RiftSaw should not be deployed while JBoss AS is running.

To de-install the RiftSaw distribution,

- 1. Uninstall the RiftSaw distribution
	- From the install folder, run:

ant undeploy -Ddatabase=....

to remove RiftSaw from JBossAS. The database option should specify the same value used during installation of RiftSaw.

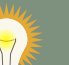

#### **Tip**

When deploying riftsaw with the *hsql* database option, the installation script will copy the h2 library into JBoss AS server. However, when riftsaw is undeployed, this library will not be removed. This is because JBoss ESB and jBPM also use the h2 database, and therefore removing the library may inadvertantly impact those projects. If you wish to remove the h2 library, then please go to the \$JBossAS/server/\${config}/lib folder and remove it manually.

#### <span id="page-4-0"></span>**1.3.1. Available databases and how to configure them**

The following "in-memory" databases are available. If just evaluating the capabilities of RiftSaw, it is recommended that one of these options is used to reduce the time taken to get RiftSaw up and running.

1. hsql

Other databases available, that require further configuration details, include:

- 1. mysql
- 2. postgres
- 3. oracle
- 4. sqlserver

The configuration properties for these database options can be found in the  $\frac{1}{2}$ RiftSaw}/db/jdbc folder. These properties need to be specified before executing the ant deploy -Ddatabase=... command.

#### **1.3.2. Upgrade web service for JBoss AS**

Upgrading the web service stack for JBoss AS is now required. The following command: ant deploy - Ddatabase=... -Dws.stack=... -Dws.version=... will help you download the web service stack, and then upgrade it for JBoss AS, while deploying RiftSaw.

- Available ws.stack options: 'native' or 'cxf'
- Available ws.version options: '3.2.1.GA' or higher

## <span id="page-5-0"></span>**Examples**

## **2.1. Overview**

This chapter provides a getting started guide to the examples. Further information on the individual examples can be found in the samples folder.

If using the Eclipse BPEL editor, bundled with [JBoss Tools](http://www.jboss.org/tools), then you can import the quickstart samples as Eclipse BPEL projects, by selecting the *import* menu item on the left navigation panel in Eclipse, and choosing the *General->Existing Projects into Workspace* option. Then select the individual sample you wish to import, or alternatively select the \${RiftSaw}/samples/quickstart folder to select multiple (or all) samples for import. Please see the RiftSaw User Guide for information on how to deploy the BPEL samples to the server.

Before deploying any of the examples, you need to start the JBossAS server and ensure that RiftSaw has been installed. This can be achieved by testing whether the [BPEL Console](http://localhost:8080/bpel-console) (as discussed in the User Guide) is available.

## **2.2. Quickstart Examples - Hello World**

The BPEL example we are going to try out is the simple 'hello world' example. This is located in the \${RiftSaw}/samples/quickstarts/hello\_world folder.

The first step is to deploy the example to the running JBossAS server. This is achieved using the following command:

ant deploy

When the ant script indicates that it has completed successfully, the next step is to invoke the BPEL process we have just deployed.

This can be achieved using either the supplied ant script, ant sendhello

Or by using any SOAP client, such as SOAPUI (available from [http://www.soapui.org/\)](http://www.soapui.org/).

The WSDL definition is located in the bpel folder, and can be used to initialise the SOAPUI client. The service location is: [http://localhost:8080/Quickstart\\_hello\\_worldWS](http://localhost:8080/Quickstart_hello_worldWS).

An example message can be found in the messages subfolder.

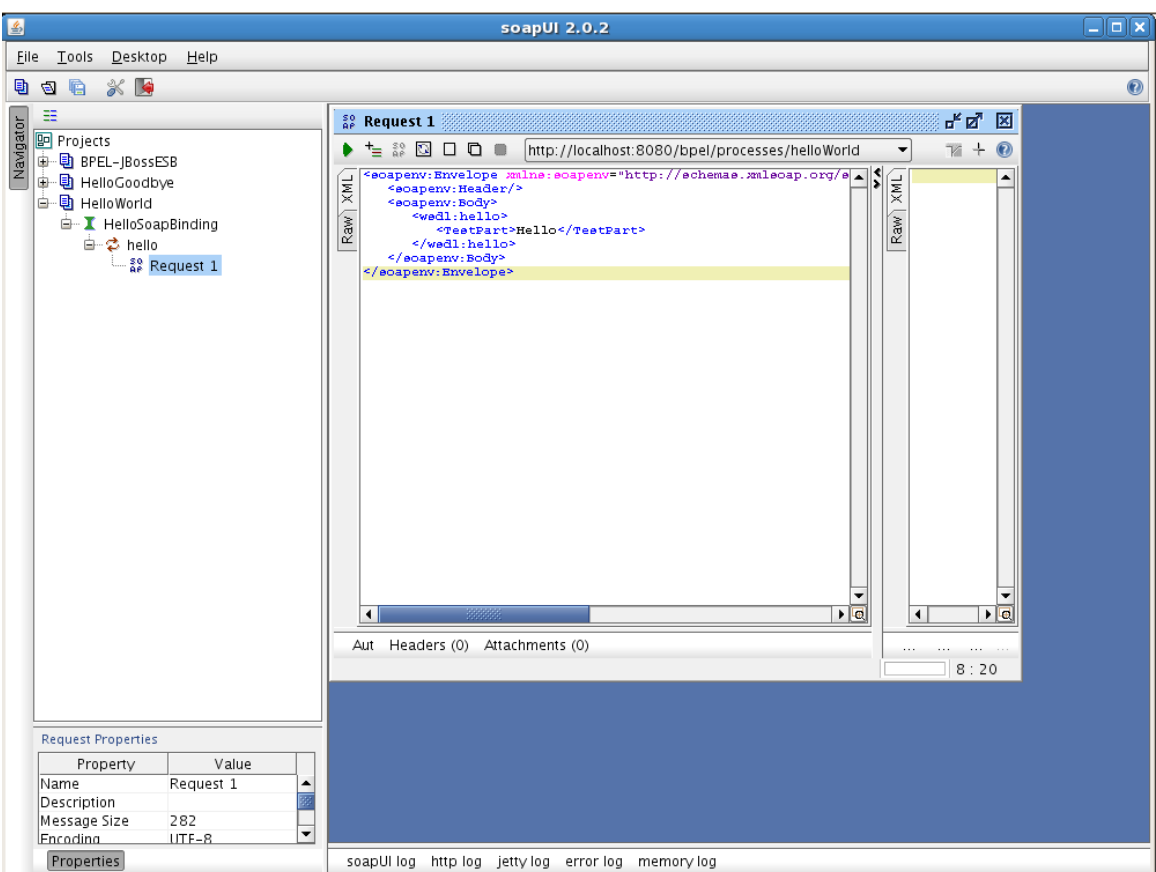

When the message is submitted to the BPEL process, the response received is:

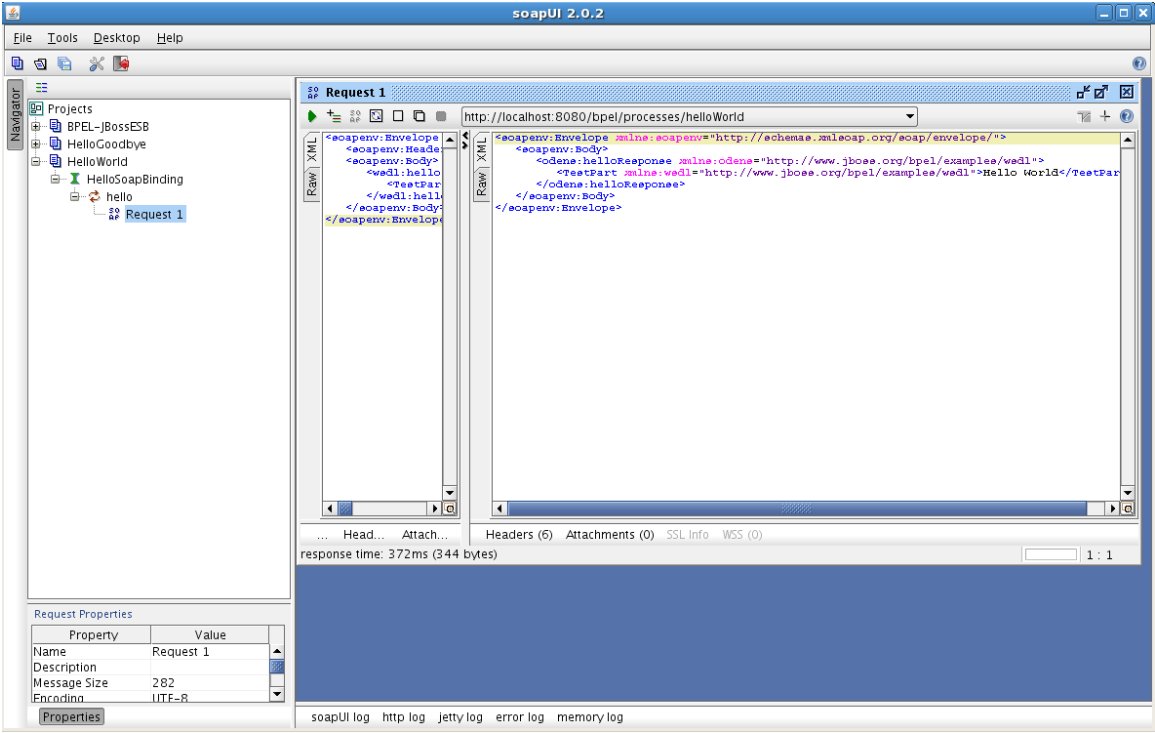

<span id="page-7-0"></span>If you then wish to modify the example and deploy a new version, you will need to either update the 'version' property within the build. $xml$ , or specify the version when performing the command, e.g. ant -Dversion=2 deploy

and similarly when undeploying, ant -Dversion=2 undeploy

#### **Note**

When modifying a previously deployed BPEL deployment, it will be necessary to either undeploy the previous version, or increment the version number. If you attempt to deploy a BPEL deployment unit with the same name as an already deployed unit, then the server will generate an exception.

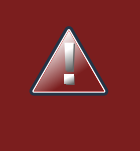

#### **Warning**

Currently the version must be specified as a single integer value. Non-numeric values, such as versions expressed in a major.minor.incremental (maven style), will result in an exception when deployed to the server.

### **2.3. ESB Examples - ESB Invocation of Hello World**

This quickstart example demonstrates how an ESB service can directly invoke a BPEL process running inside RiftSaw, as long as RiftSaw and the ESB are co-located in the same JVM, and the invoked BPEL process is deployed to the RiftSaw instance running co-located with the JBossESB.

The example that we are going to use is located in the  $\frac{1}{2}$ RiftSaw /samples/esb/ bpel\_helloworld folder. Also note that the quickstart described in the preceding section, located in the \${RiftSaw}/samples/quickstarts/hello\_world must still be deployed. If this example is not deployed, then please follow the instructions in the previous section to deploy the example.

The next step is to deploy the ESB service that will invoke this "hello world" BPEL process. This is achieved by performing the following command in the \${RiftSaw}/samples/esb/bpel\_helloworld folder:

ant deploy

Once the ESB service has been successfully deployed, then run the following command: ant runtest

This command will send the text "Hello World via ESB to BPEL" to the ESB service, which will invoke the BPEL process, which in turn will append "World" to the text and echo it back until it is received by the client application.

For more information on the ESB to RiftSaw integration, please see the User Guide.

## <span id="page-8-0"></span>**2.4. Importing Examples into Eclipse**

The quickstart examples, provided with the RiftSaw distribution, can be imported into an Eclipse environment as BPEL2.0 projects. This enables the BPEL and WSDL to be viewed using Eclipse based editors. Please see the JBoss Tools project for access to appropriate versions of these tools that work with the RiftSaw runtime engine.

- 1. Select the 'Import...' menu item, associated with the popup menu on the background of the left panal (Navigator or Package depending on perspective being viewed).
- 2. When the import dialog appears, select the *General->ExistingProject from Workspace* option and press the 'Next' button.

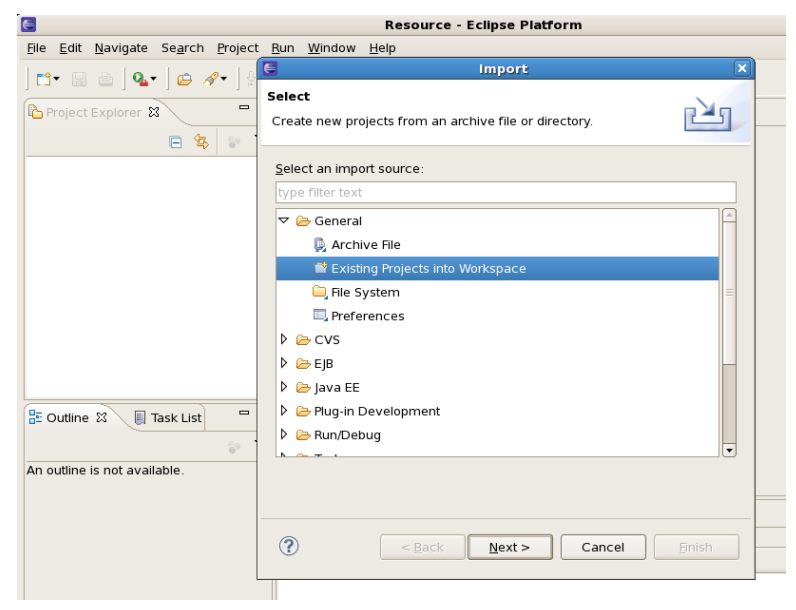

3. Ensuring that the 'Select root directory' radio button is selected, press the 'Browse' button and navigate to the \${RiftSaw}/samples folder, then press 'Ok'.

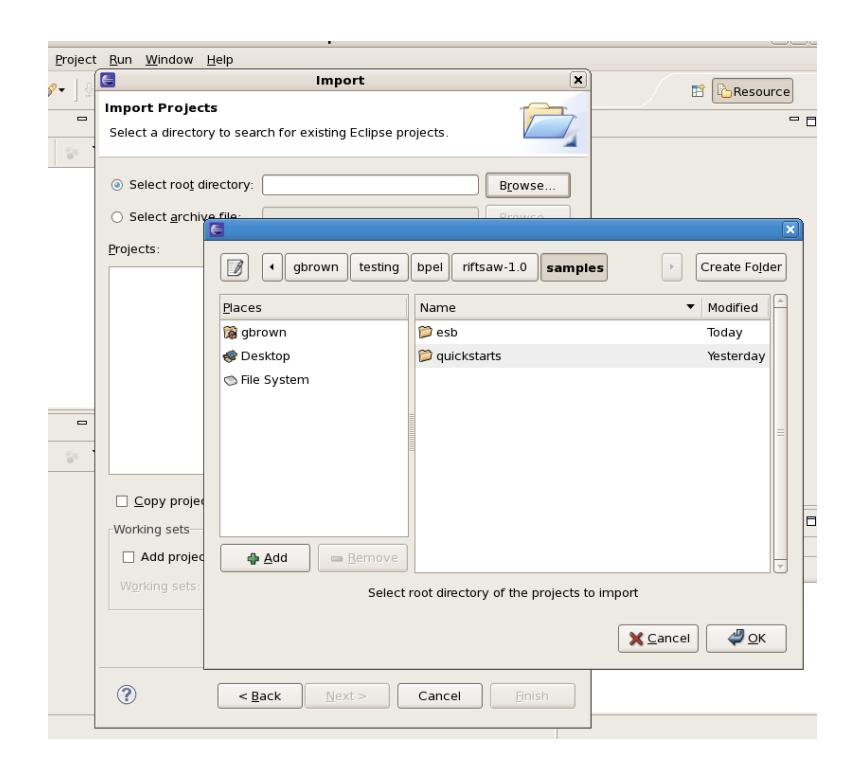

4. All of the Eclipse projects contained within the samples directory structure will be listed. Press the 'Finish' button to import them all.

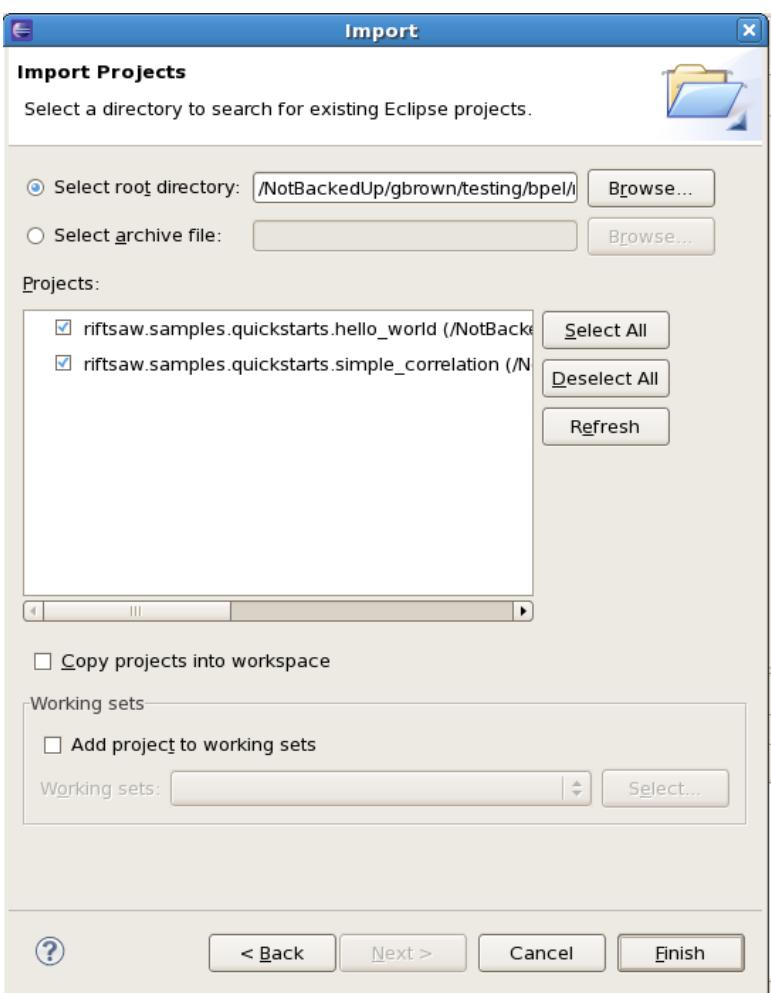

Once imported, the Eclipse navigator will list the sample projects:

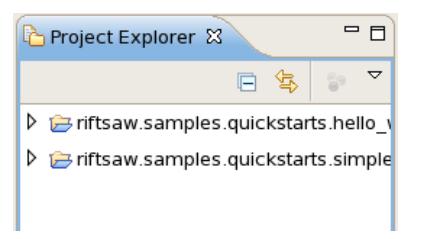

Once imported, the BPEL and WSDL artifacts can be viewed by double-clicking the appropriate files.

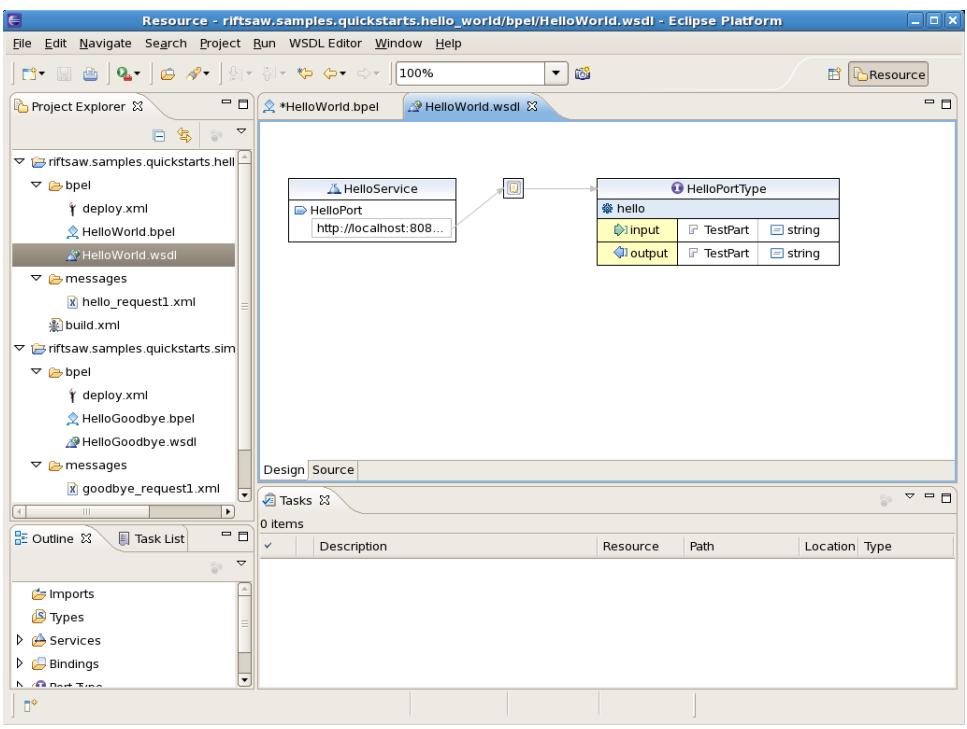